# Lq wklv lwxh

GDWY Qhz [v11111111111111111111111111111111111111111111111111111115](#page-1-0) Hglwr [uldo1111111111111111111111111111111111111111111111111111111111118](#page-4-0) PD [: 789 RVG P r gx dn Wz r Sx vk Exwarg Rshudwir q 19 P D[ : 789 R V G P r g x d V r q | LU Uhp r wh F r q wur of 11111: Gli IwdoWhywyli qdoi hqhudwr u r u LWV Lqyhuwhu1111111111143 GDWYwdon43 0 Glj lwdoDWY Xqghuvwdqglqj GYE0V5 Sur wr f r [o11111111111111111111111111111111111111111111111111111111114;](#page-17-0) Glj lwdoZ r uog 0 [Sduw911111111111111111111111111111111111111115:](#page-26-0) D P dwf k lqj V| vwhp ir u Wz r 56 f p Dqwhqqdv111111111163 Dgglqj dq Rq Vf uhhq Glvsod| +RVG, w J E6I \ [11111166](#page-32-0) Lqir up dwlr [q1111111111111111111111111111111111111111111111111111169](#page-35-0) Fr p lqj x s lq FT [0GDWY11111111111111111111111111111111111116:](#page-36-0)

# With whdp

§ Ldg Sdz vr g 0 J; LT X § Wuhyr u Eur z g 0 J; FMV  $\S$  P Inh Ehuu| 0 J 4 O Z [  $\S$  Whg Er www.p dn § Ulf kdug Fdughq 0 YN7[ UO§ Mkq Kxgvr q 0 J 6UI O § Gdyh Nhqz dug J; DMQ § Nhq Nr qhf k | 0 Z 9 KKF § Nodxv Nudp hu 0 GO7NFN § Mikq Oxnh| 0 YN5] XK § Whuu| P r z ohv 0 YN8WP § Fdyh Uh| qr ogv J 6J MD 2 J; HT ] § P lnh Vwhyhqv 0 J : J WQ § SdxoZ dgh 0 Z 4J K]

*DATV News*

## **DATV QSO Party**

The annual DATV QSO party is scheduled for Friday 29th and Saturday 30th August. (Eastern Australian Standard Time). As with previous years Friday night will be a VK hook up and Saturday international.

More details later, but put this date in your diaries for this special event.

#### **GB3FY report**

John Lawrence, GW3JGA, reports the reception of GB3FY on 10.240 GHz as follows.

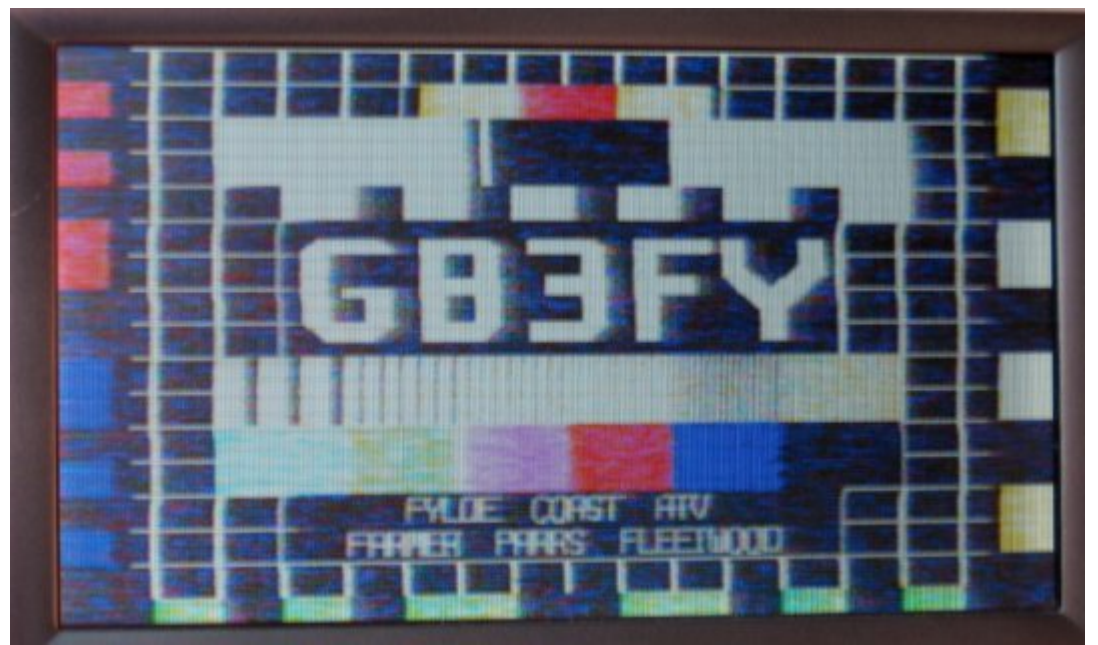

<span id="page-1-0"></span>Received at P4 with fairly rapid QSB at 19.00 hrs on 15 May 2014 at SJ 087 833, 30m amsl ( Prestatyn Cemetery! )

### **Conditions**

WX ideal, 14deg C, 1300mb, calm. Sea path approx 39miles.

#### **Kit**

60cm Sat Dish, 9GHz LNB (Bob Platts) home built 23cms RX based on G1MFG RX and Maplin Monitor. I did not detect any sound above the receiver input noise.

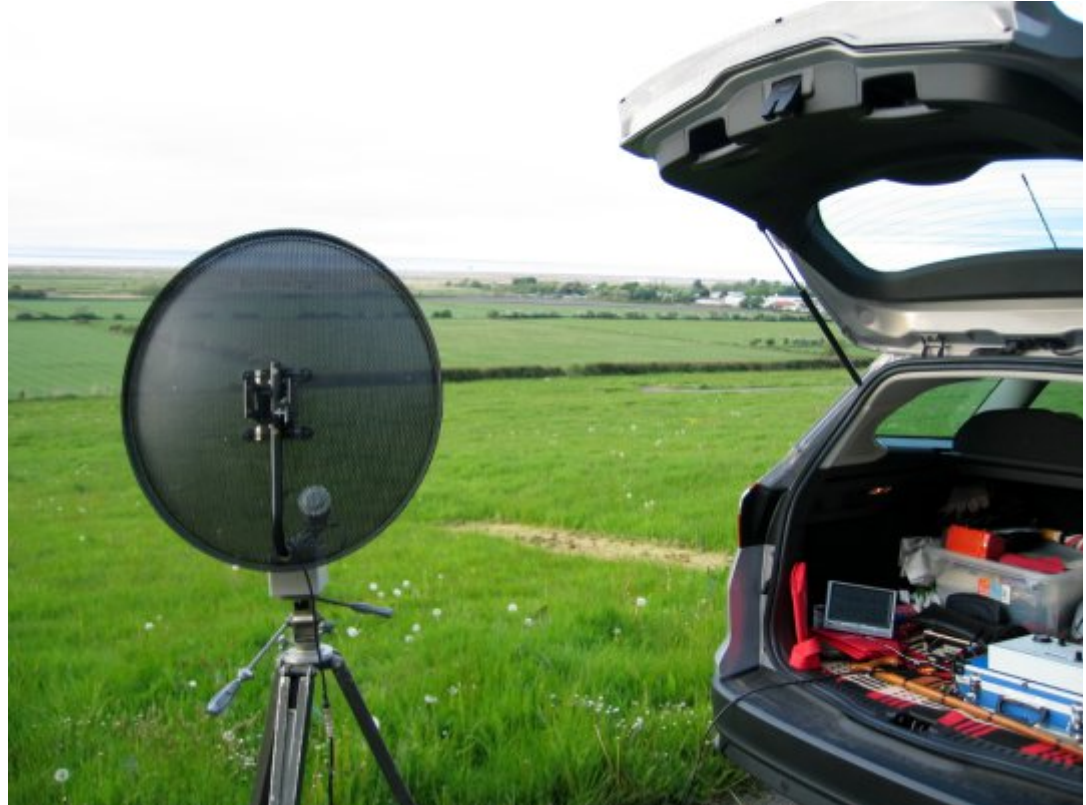

The G1MFG receiver IF does not produce a very good overall video response. An alternative receiver might have produced a better test card result.

From a nostalgia point of view, it was lovely to tweak the dish slightly and watch the signal coming up out of the noise (not like digital).

# *DATV News*

Anyway, Congratulations to you and your team on getting the whole project up and running - excellent!

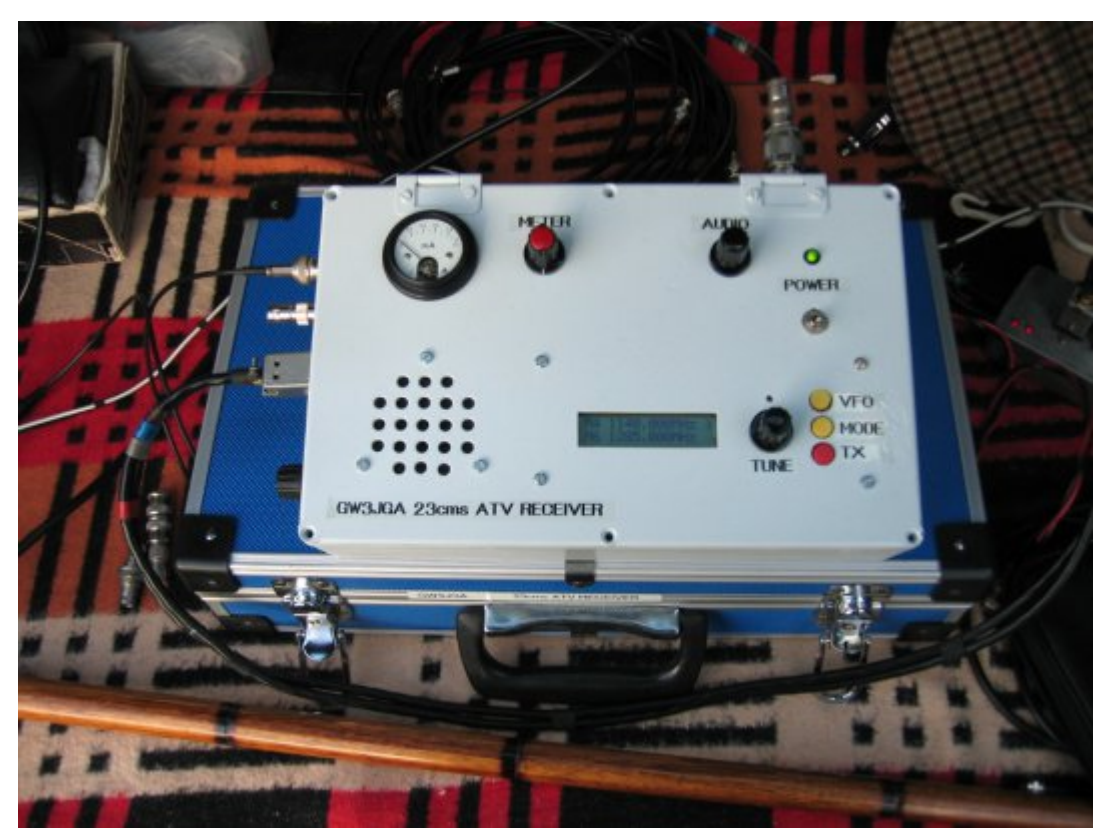

My TX for 3cms (which I did not try) is a Gunn diode into a 10dB horn - insufficient power to get into GB3FY. I found using a dish for TX was too critical both in matching and in direction setting. The solution might be to use a common dish with a waveguide switch, so I could set direction on receive ready for transmit.

# **A DXSpot view of "The summer fun contest"**

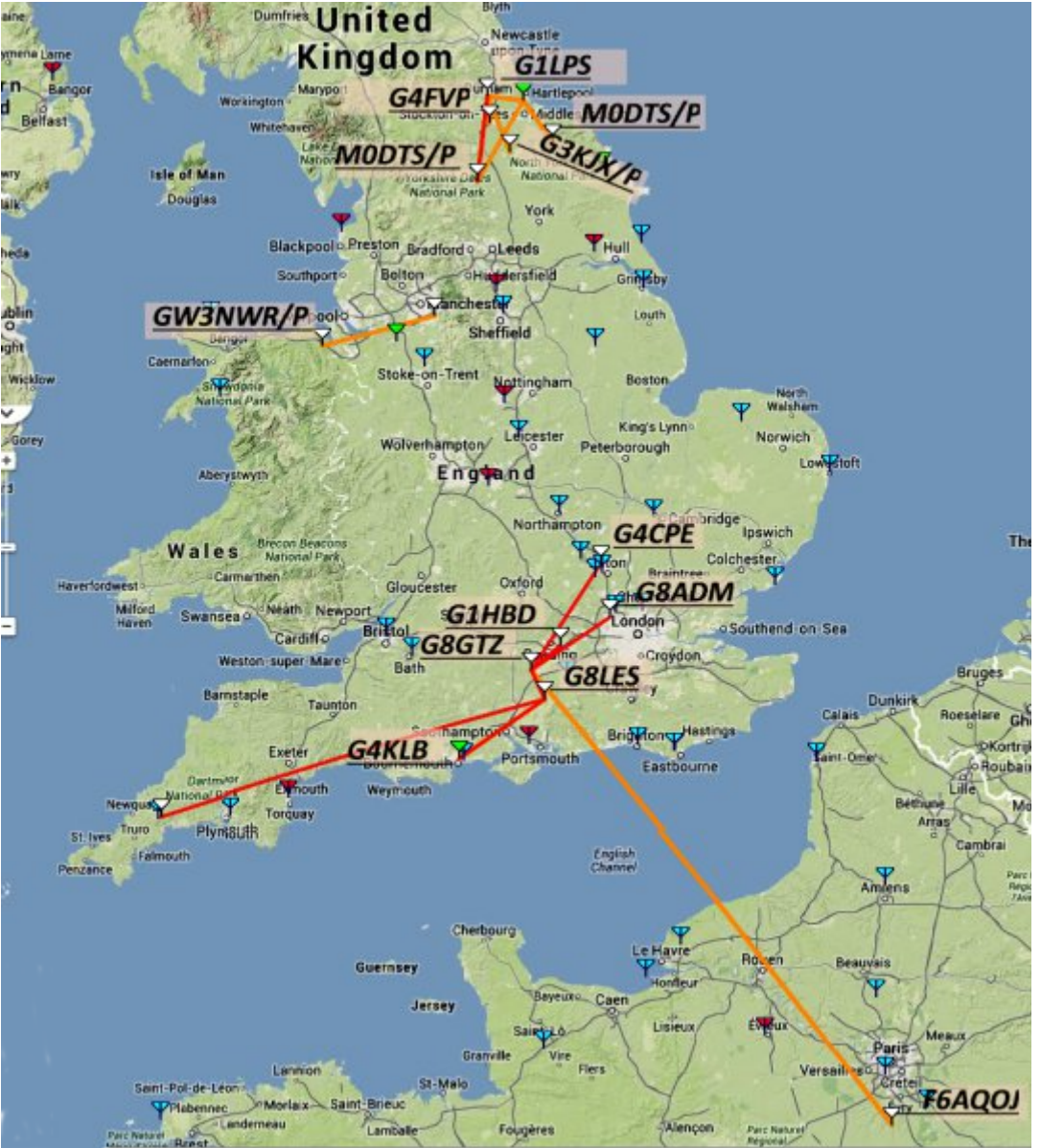

Over the weekend 14th and 15th of June, there were two ATV contests running both in the UK and In the Netherlands. The DXSpot website was up and running and provided a view of where the stations were and who they were working. If you want to be seen you have to log in, the software is not

# **GDWY Qhz v**

whdhsdwklf/exwlwlvxvhixoli | rxzdqww ngrzzkhuh w srlgw | rxuglvkhv dgg ehdp v dgg hgfrxudj h rwkhuv wr ehdp lg Ir xu gluhf wr g1 Wkh fdoovligv duh grup dool glvsod had dv gurs grzg folfn er { hv/ exwzh kdyh ryhuodlg wkhp iru FT0GDWY1

GYE<sub>0</sub>V<sub>1</sub>

Shrschiurp wkhflw| ri Xglqh/Ylfhq}d/Qyruqr/Jurvvhwr/ I a uhafh dag Vlhad jurp ph1

With which we know that we have with the sole have with the which the Mind of With the Mind of With Mind Super Rifrxwh wkh prvwlpsruwdqwwklqjvzhuh glvfxvvhq dwwkh uhvvdxudqv\$111

Vhh  $k$ wws= $22z$  z z 1g{ vsr wtwy2 I deul} Ir Eldgfkl uhsruw

\hvwhugd|/ M: qh 54/5347 Lsuhvhqwhg w djurxs riudglr dp dwhxuv iurp ydulrxv sduwr i \*wkh Lwdddq v| vwhp GLJ LOLWH

FT0GDWY460Mxd5347

#### WY Dp dwhxudg

# **Halw udo**

Z hof r p h w FT0GDWY 46 gr wwkh oxfnlhvwr i lyvxh gxp ehw/ exwsurvlalai z h vwdl fohdu rid Iuladl odxafk z h vkrxoa eh RN1 Lq wklv lvvxh Plnh J; JWQ lv surjuhvvlgj zlwk klv rq vfuhha alvsod praxoh dag dovr orrnlaj dwlaiud Ouha frawurol Mikg J6UI Okdy ehha dadswai wkh RVG iruxyh la JE6I z klfk kdv qrz ehhq vhhq lq Z dohv el Mikq Odz uhqfh JZ 6MJD/dgg wkdwwr wkh Lvohripdg uhsruwrdgg doo Mikg Iv z dlwai iruly d uhsruwiurp Vfrwodaa1

Ulfkdug YN7 [UO kdv surgxfhg dqrwkhu hglwrg rigljlwdozrung dgg dar ghvlj ghg d LVW i hghudwu vr | r x fdg dgg whvw vljgdov w | rxu wudgvp lvvlrg/ vruul lg dgydgfh liwkhfrpsoh{ flufxlwgldjudp vzklfk kdyh sxvkhg hohfwurglf sxedvklgj uhvroxwrg/exwzh kdyh sxwwkh ixongldi udp v dv } ls ildnvrg wkh grzgordą vlwh1 Shwhu YN6EIJ kdvehha zruniaj ra p dwklqj 57fp v dhuldov dqg Nhq Z 9KKF h{sodlqv GYE0V5 surw fro grwd edg lyvxhiru wkh yxshuvwhwrxv/maywgr grw z don x q g hu d q | odg q h u v u h d g l q i y x u v d u v d e d w d q g w d n h h{ wud f duh z lwk wkh fr gvwux f whr gdosur mhf wv/z h gr g\*wz dqwdq| ednplvkhvrgrxushuihfwzrunlgi uhfrug1

Rxuldfherrn vlwh kdv grz fkdgj hgw dgrshgjurxs/zhoo lvq\*wwkdwzkdwvrfldophgldlvdooderxwl\rxkdyhweh dssuryhg w srvwrg wkh vlwh/dggrxu whdp zloowkhq ylvlw Irxuldfherrn w fkhfn iruDWY frqwhqwdqq wkhq | rx z loo eh dssuryhg dag i lyha dff hvv sulylohi hv1 Qr vrrahu kdg z h p dgh wkh fkdgj hv wkdg I deu}lr Eldgfkl LZ 8EGMvhgwlg wkh iluvwuht xhvw z h dssuryhg lwdgg d ihz p lgxwhv odwhu kh p dah klv iluvwsrvwaj 11 deu}lr kdv dahdal fravwuxfwhad Glil Owhnlwdgg Iv dg dylg GDWY rshudwrudgg frgywuxfwruzlwk t x lwh d ihz riklv rzq krp h ghvlj qhg surmhfw wkdwzh krsh Irx zlopeh vhhlqi pruh rilqixwuh hqlwrqvri FT0GDWY1

Wildany la daydafhiru wdnigi with who hw grz gorda will p dj d}lqh/sdndvh dnwxv kdyh doo|r xu qhz v dqg ylhz v hlwkhu w wkh hqlw urugrz w rxurshq Idfherrn jurxs1

<span id="page-4-0"></span>FT0GDWY460Mxd5347

WY Dp dwhxulv d J hup dq cdq j x dj h p dj d}lq h 1 Lwlv sxedvkha 7 wh hv d | hdu1 Li | r x z r x o dnh w vxevfuleh/jr w kws=22z z z 1dj di1qh2

# *MAX7456 eBay OSD Module Two Push*

# *Button Operation*

## **By Mike G7GTN**

Our OSD Modules captions can be easily controlled via two push buttons, one to advance through the available Captions (Set up for 15 at present) and the second to provide a Clear or remove caption feature.

Using the very simple circuit depicted in Figure 1, two push button switches and two 10K resistors are all that is required for this very basic operation.

<span id="page-5-0"></span>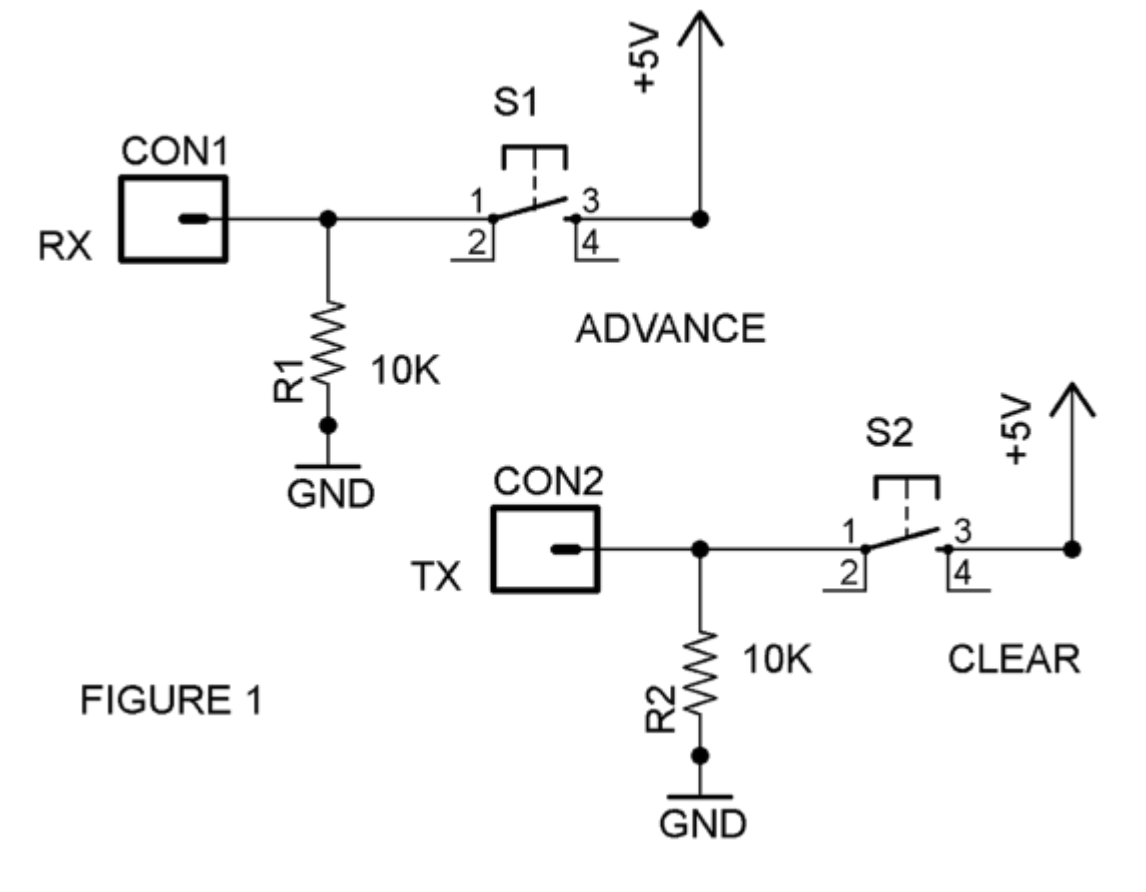

Our code is configured to look for Digital input on the RX (PD.0) & TX (PD.1) pins from the buttons and advance through the captions we have set up. A very quick explanation is probably in order on how the RX and TX pins of our OSD modules operate. The Ardunio Boot loader that is installed knows about these pins where our own code can either make these pins a Digital Input or an Output. When we download new code they are automatically set & used as Serial Data Pins by the Ardunio IDE. As long as in our own code we do not try to start any Serial communications with the standard command Serial.begin we can make use of these two pins in the manner we actually require. Which for this particular project will be just normal Digital I/O pins.

## **Construction**

My two push to make switches were mounted on a small scrap of stripboard, the connection to the OSD module was made using two small female headers to allow them to be removed to programme the board using our familiar FTDI USB Breakout.

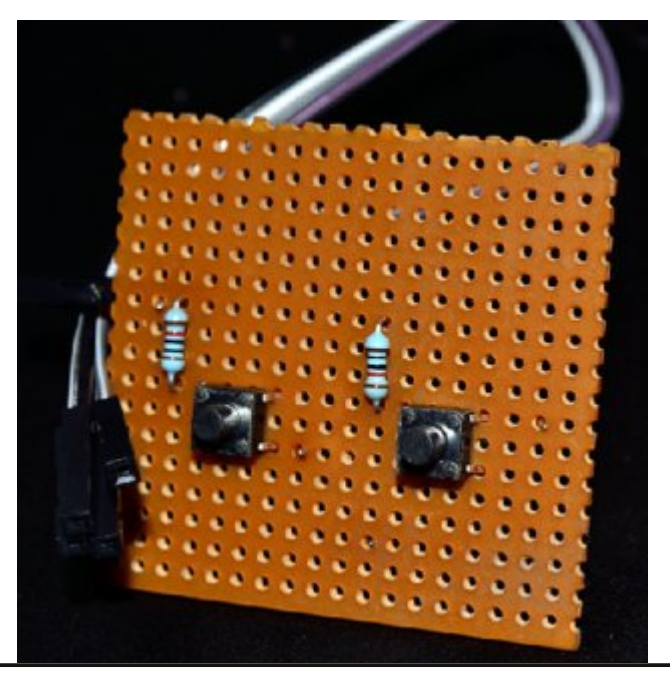

## **Operation**

The supplied Ardunio code is configured for fifteen captions but of course you can easily modify this to suit your own personal requirements by simply extending further the already coded state expressions. On viewing the code & included comments it will be obvious how you can achieve this. The buttons are debounced using a software timer routine that is configured for 50ms delays; you can adjust this constant either up or down to better suit your own buttons if so required.

We start with no captions being displayed on the first press your first caption will be shown. This is advanced by pressing the button, on pressing the Clear button this is removed from screen and a software counter is reset to zero hence we start back off with Caption One again on the next press of the Advance Button. The cycle obviously then just continues to repeat onwards. One of my portable units has been configured in this simple fashion and proves quite useable and practical for me. Remember as well that if you remove the Video Input feed you end up using the MAX7456 internally generated syncs and a grey screen will be produced with your programmed text or captions on.

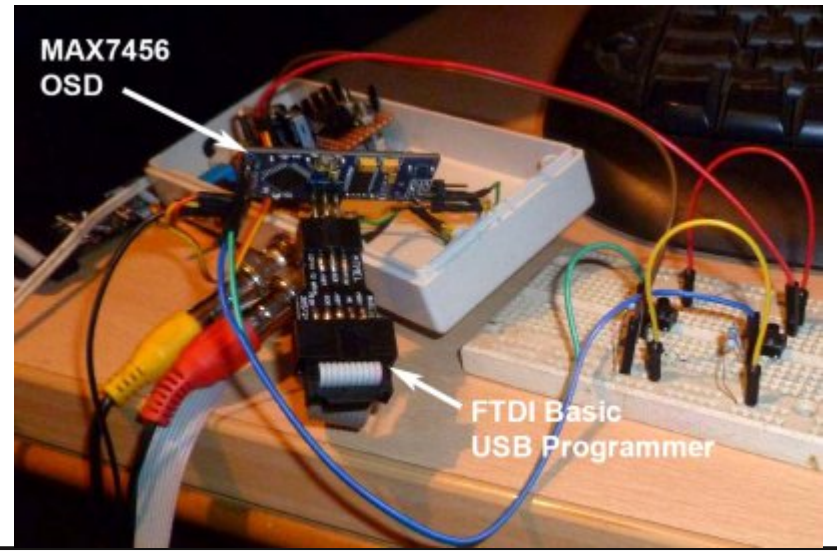

We will again make use of our FTDI Basic USB Breakout (or you can of course connect an AVR ISP programmer directly) board to load the code on to the module. The source code file is called OSD2BUTTON.INO and available in OSD2BUTTON.ZIP from the usual CQ-DATV project download web location.

# *MAX7456 eBay OSD Module Sony IR*

# *Remote Control*

# **By Mike G7GTN**

Our small MAX7456 OSD modules can also easily be controlled via Sony IR (also called SIRCS) remote control using nothing more than a single IR sensor and some easy to implement software changes to the Ardunio code we have run on the board thus far.

We use very simple Sony IR decoding hardware as depicted here, which just comprises the 38 KHz IR sensor and a single filter 100nf capacitor for the supply voltage.

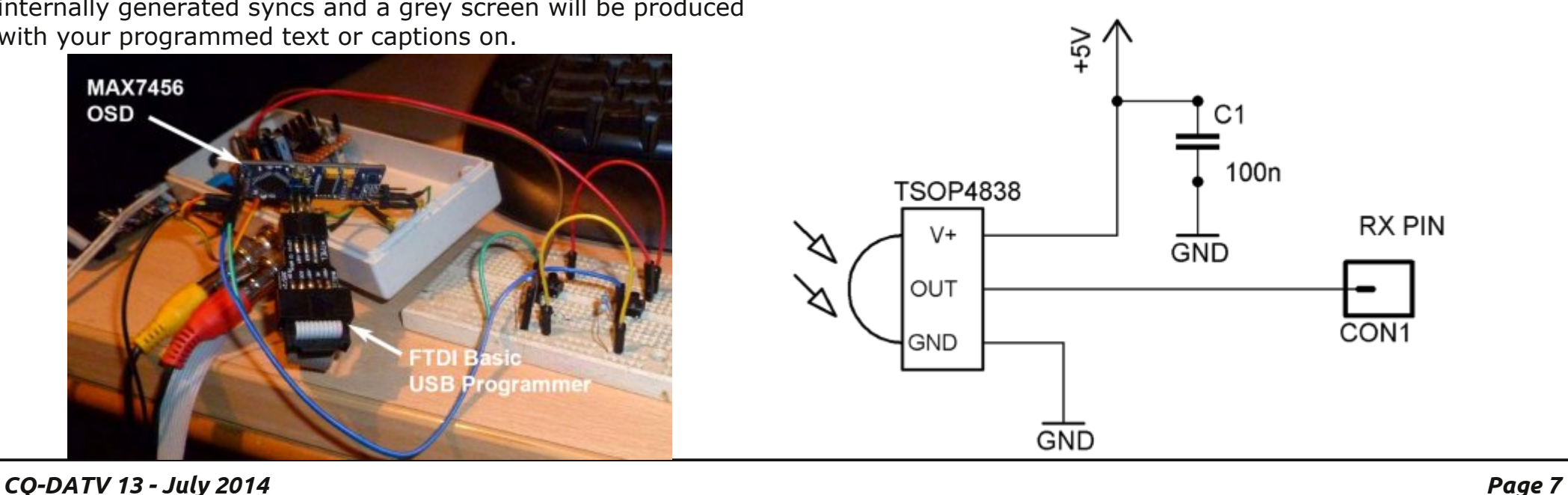

<span id="page-6-0"></span>

Wh LU vhqvr u fr qwdlqv dq lqwhuqdoedqgsdvv ilowhu1 Wkh r xwsxw slg ri wkh vhqvrulv vlp sol ihg gluhf wr ul wr wkh RVG P r gxohv U[ gdwd slg1

Vkr z a ly wkh skl vlf do ghylf h slq r xwir u d Ylvkd| WVRS7; 6; p dnh f huwdlg wr f khf n wkh gdwdvkhhwir u wkh h{ df w slq r xwir u | r xu r z q ghylf h dv wk lv p lj kweh voj kwo gliihuhqwl

I luvwo| z h ghhg wr lgywdoowkh LU ghfrglgj deudu| lg wr r xu Dugxqlr LGH deudulhv ir oghu1 Wklv fdq eh ir xqq lq wkh RVGVRQ\ 1] LS ild dydloded iurp wkh x vxdoFT 0GDWY ild gr z qor dg or f dwlr q1

 $\frac{1}{x}$  qhhq wr p dnh vxuh wkdwwkh fr qwhqwr i wkh uhp r wh ghf r glqi deudul ildh lv sodf hg lq wr d ir oghu +gluhf wr ul, gdp hg LUuhp r wh1 Wk lv z lookdyh wkh wkuhh i lohv vk r z q z khq wk lv kdv  $ehha$  f r uuhf wo $\delta$  lavwdomha1

Z h z loox vh dq douhdg f uhdwhg dqg sur mhf wsur yhq Vr q LU deudu| wr ghfr gh wkh uhp r wh fr p p dqgv lq wr kh{ dghf lp doir u x v wr df wr q z lwk lq r xu r z q f r glqj 1 I xuwkhu ) ehwwhu lqir up dwlr q r q wk lv oleudu| lv dydlodeoh iur p wkh r ulj lqdo Dxwk r uv z he vlwh  $kms=22z$  z z 1ulj kwr 1f r p  $2533<23$ ; 2p  $xwV0$ sur wr f r oOlqiuduhgOuhp r whOdeudu| 1kwp o

With VRQ\ VLUFV surw frolv volj kwo xqx vxdolq wkdwwkh 78p v wh ha judp h j hw ghf r ghg wkuhh wh hv/ dgg khqf h z lwk lg r xu f r gh z h mx vwwkur z dz d| wz r r i wkhvh lqvwdqf hv x vlqj wz r dghv r i f r gh1 Hdf k lqglylgxdoexww q sur gxf hv d Kh{ dghf lp do fr gh z khq suhvvhg dqg iur p wklv z h ghf lgh z klf k Fdswlr q z h z dqwwr glvsod| / d vp doouhp r wh wdeoh lv sur ylghg lq wkh vr xuf h f r g h wr vdyh  $|x \times dy|$ qj wr or  $n \times s$  f r p p r q nh f r p elqdwr q f r ghv ir u | r x whoi 1 Wkh sur mhf wgr z q or dg kdv d vdp soh vnhwfk fdoohg \*RVGVRQ\ 1LQR\* z klfk vkr xog eh sodfhg lq d vxe gluhf wr u| 1 Wk lv lv or dghg r q wr wkh P r gxoh yld wkh Dugxqlr LGH x vlqj r x u idp Iddu I WGL euhdnr xwer dug1  $Reylrxvd$  | r x q h hq w vz lwf k p | vdp soh f dswlr q v dqq Fdoovlj q ir u wkh gdwd | r x z lvk wr df wxdool udgldwh1 Wkh f dswlr qv vwduwiur p Olqh & ; : r qz dugv1

With ir oor z lqj exwar qv z loodf wlydwh with Fdswlr qv | r x kdyh sur j udp p hg wkh p r gxoh z lwk / 40 < glvsod| wkhvh lqglylgxdo f dswlr qv1 Suhvvlqj wkh ] hur +3, Exwwr q z loof ohdu wkh f xuuhqwo glvsod| hg f dswlr q1 Wkh Sr z hu exwwr q z loo sur ylgh d vriwz duh

uhvhwr q wkh  $PDf$ : 789 ghylfh 1 Wkh fror xuhg whohwh { we xuw qv zloodoorz wkh Z klwh ohy hori wkh fkdudfwhuv wreh vhw/wklv udgi hvlg shufhqudih vhup viurp :  $3(0.453($  why hydoshy duh zulwwha w wkh Plfur frawurashuv Hhsurp daa uhvwruha ra wkh qh{wsrzhuxs f|fch1

Z klowlkdyhd txlwh frgylghuded frochfwrg +p xywehdgrwkhu kreel lawhuhvw ri uhgxqgdqwuhp rwh frqwurov Lkdyh qr rulj lado Vral eudagha frawurov dag khafh p dah xvh riwzr j hghulf xglyhuvdouhp rwhv wr ixcol whvwwkh surnhfwzlwk1Wklv z runha ilah xvlaj wkh Vral ahylfh frah 45< hawhuha ra erwk rip | dydlodedn kdggvhww1

Wilv Iv d uhdool vlp soh dgglwrg w with RVG Prgxoh dqg surylghyd gliihuhqwp hdqv rifrgwuroz klfk | rx p d| ilgg z runvlg | rxusduwfxodu vkdfn rurshudwgj vlw.dwrg1Dgg vrphri | rxurzq vlpsoh surjudpplqj dqg wkhvh prgxohv vwduww ehfrphtxlwhyhuvdwkh) jrrgixq xqlww1

Fduwrg fr x uwhyl z z z 1t volgh w2n 7 dgo

Schdvh qr wh=duwlf chv lq wklv p dj d}lqh duh sur ylghg z lwk devroxwhd qr z duudqw z kdwrhyhu > qhlwkhu wkh frqwulexw uv qru FT0GDWY dffhswdq| uhvsrqvleldw| ru ddeldw iru a vvrugdp dih uhvxowlgi iurp uhdghuv fkrrvlgj w dssd wklvfrgwhgwwr wkhluvrurwkhuv frp sxwhuv dqg ht xlsp hqwl

Dp dwhxu Whchylvlrg Txduwhud

J uhdwduwt d  $v \, r \, q =$ 

§ DWY EDOOR RQLQJ

**& DWY SURMHFWV** 

§ Dawhaad Ghyli a ir u DWY VVWY

§ DWY Df wylwhy

§ Gli IwdoDWY

§ DWY Rq Wkh Iqwhuqhw

§ Z r ucq Z Igh DWY Fr y hudj h

§ Gr q \*wp Ivv dqr wk hulvvx h \$ Vx evf uleh Wr gdl

XVD ' 53133 | hdu Fdgdgd ' 55133 | hdu G[  $5 < 133$  | hdu + $XV'$  . F| ehu=' 482| u1Ylvd/ P2F/ DP HI / Sdl Sdovid Lawnuahw z z z 1dwyt xduwhud 1f r p Fkht xhv ru Prah| Rughuv w S1R1Er { 48<7  $Fuhvwdgh FD < 5658$ 

Sxedvkhg e| DWY Txduwhud who+<3<, 66; 0  $9:$ : hp dlo=z d9vyvC dwyt x duwhud 1f r p

# *Digital Test signal generator or ITS*

## *Inserter*

# **By Richard Carden VK4XRL**

Would you believe this project started out as a simple audio/video distribution system? I was however approached to provide some form of test signal other than colour bars for VK4TVD's ATV system and then while I was at it I thought what about providing a suitable insertion test signal for setting video levels. Searching back through CO-TV I came across an article by D.J. Long G3PTU in CQ-TV No.97 called

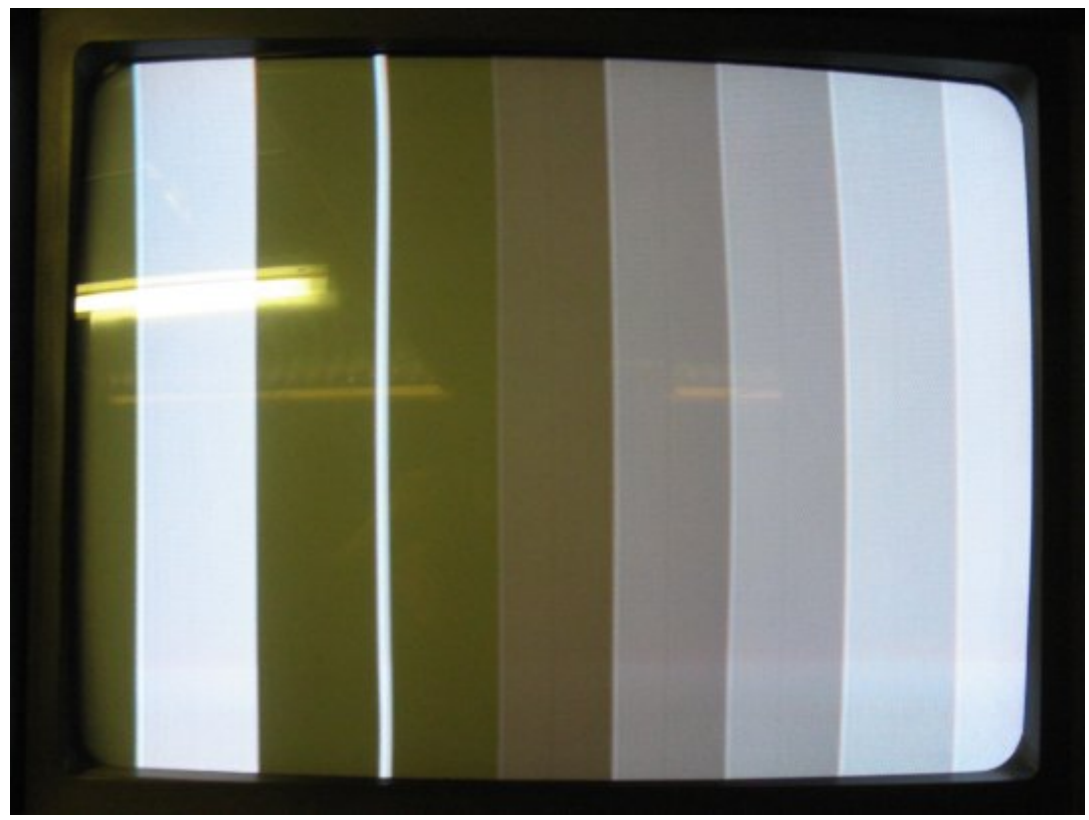

<span id="page-9-0"></span>**Full field test signal Pulse and Bar (HF and LF test) combined with a staircase for linearity, viewed on a picture monitor**

"An ITS Generator". Not many articles have been produced on this subject so I thought this may fill the void.

I started of using the ideas based on the circuit as supplied in CQ-TV 97. However I wanted to use CMOS devices. For some reason I was unable to obtain the same results and also a direct equivalent for the 7413 could not be found. Also the shift register circuit using a 74HC74 and 74HC164 wouldn't work unless you used a normal 7474. The ideas used in this circuit arrangement weren't lost though, so armed with this, a new circuit was developed.

# **Test Signal Generation**

The block diagram shows the basic requirements and is drawn as such, as this was how I approached it. For the

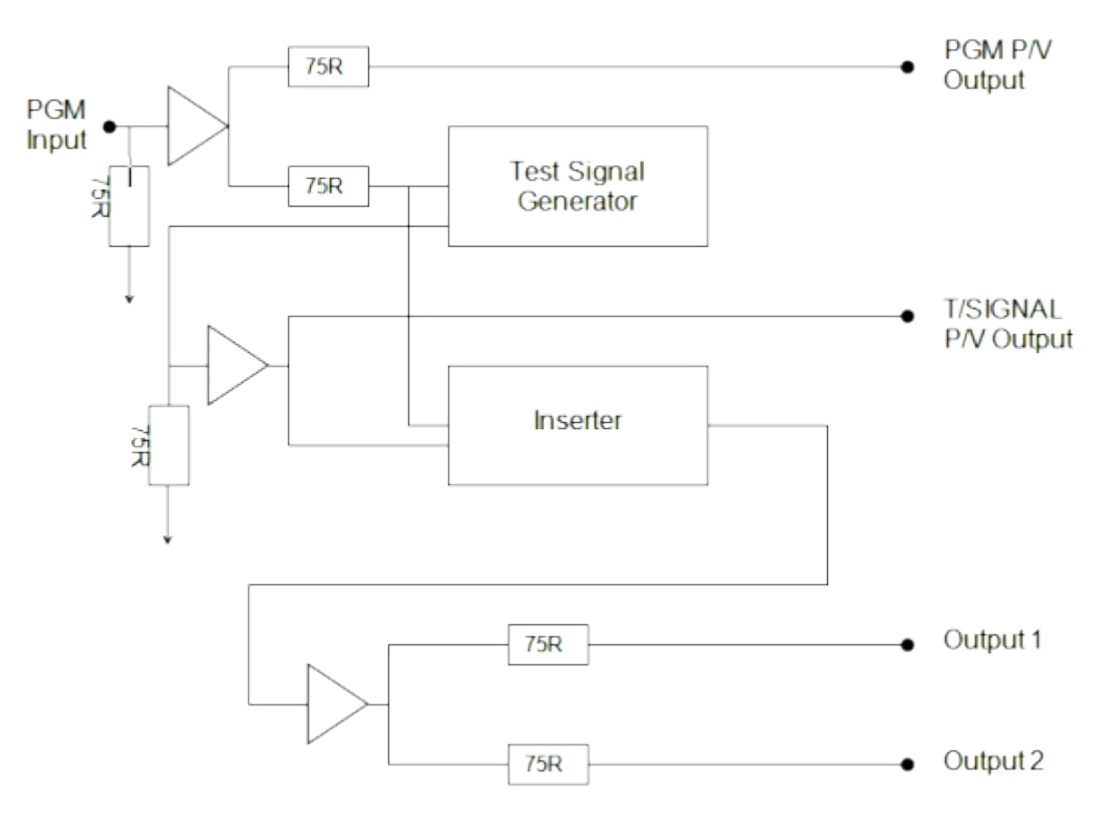

prototype the OP amps were already available on a PCB using a MAX 497. The circuit is however drawn with different OP amps when built as a complete unit.

Incoming program video is feed via two paths, one to the video inserter and the other to the sync separator to provide the required digital pulses. The sync separator is the now familiar LM1881, this produces MS, VS and Burst as required by the rest of the circuit. The first pulse required is horiz Blanking. I tried a couple of simple non-retriggerable monostables consisting of a flip-flop formed by two crosscoupled NAND gates. While these worked it was decided to try a 4098 IC monostable which has two per package. This would reduce the overall component count and would be much simpler to implement. Looking at the circuit, -ve MS sync is fed from LM1881 (pin 1) to the 4098.

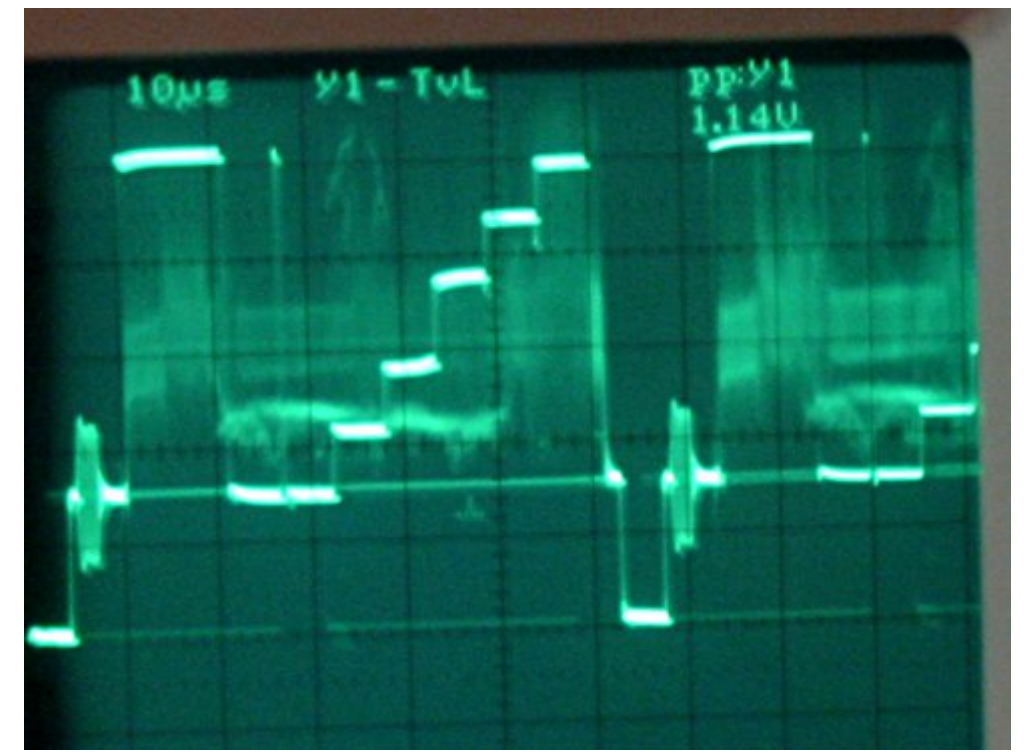

**Full field test signal pulse and bar (HF and LF test) combined with a staircase for linearity viewed on a waveform monitor (line rate)**

The timing components are selected for a pulse duration of approx 10.5us. The +ve pulse from pin 6 is then fed to pin 11, where the -ve edge triggers the second monostable producing a -ve pulse at pin 10. The duration of this pulse is around 52us, the duration of the active line period. At this stage pins 3 and 13 are tied to +5V.

The next part of the circuit is the clock oscillator using a 74HC132. The clock oscillator is switched on and off from the above horizontal BLK signal, the frequency being adjusted so the last stairstep is completed before the start of H.BLK. The shift register is made up from a 4015 and is clocked from the above oscillator. The data input is fed from a separate 4098 to produce a pulse approx 5.8us wide while the reset is fed from pin 9 - ve H.BLK. The data is then clocked at intervals along the line. Each output is fed via a diode and resistor network before being summed across the 1k resistor to provide the basic test signal. Because the data from 4015 (pin5) has been clocked it starts approx 5.8us after H.BLK. Therefore to provide a more standard bar output the -ve data pulse output is gated with the output from 4015 (pin5) via an inverter to produce the bar output. Also the pulse waveform is produced from the differentiator formed by the 27p and 10k resistor and feed via Schmitt gates to the summing network.

This combined output is then fed to a video OP amplifier where its level can be adjusted. Its output is then fed via a Gaussian Filter to the inserter. Because sync has been added to the test signal H.BLK now sits at  $+0.3V$ , therefore a -ve offset is required to set the test signal blanking to the incoming program blanking. This is provided by the fixed 15K and 5K pot connected to the -5V rail.

### **Inserter**

The incoming program video needs to be clamped before the test signal can be added to the signal. I was unable to obtain a EL4089 but had some EL4090 IC's left from another

project, either one will work. Program video is now clamped with blanking at 0V. Burst pulse from the LM1881 is used as the clamp pulse feed to 4090 (pin 7). PGM video level can also be adjusted at this point. Clamped video is now fed to a 4053 (pin12) a triple two channel analogue multiplexer IC. Pin 13 is the test signal feed from another OP amplifier which also provides a separate test signal output. The output from the analogue switch (pin 14) feeds another video OP amplifier providing four separate outputs. Unused inputs and address lines being grounded. The switching signal (pin 11) is derived from ITS BLK and H. BLK.

![](_page_11_Figure_1.jpeg)

**Clock oscillator (bottom trace) switched on and off from the above horizontal BLK signal (top trace)**

## **ITS Switching**

While investigating this part of the circuit I came across an article on descrambling related to encoded satellite signals (Ref.4). Suitable gating can also produce the required switching signal, however the approach using an EPROM was

![](_page_11_Figure_5.jpeg)

cleaner and simpler. I have never used this method although I have seen it done before (Ref.5).

Unfortunately the EPROM character generator chart in the above article had a few errors, also I wasn't sure how to go about providing the data to program the EPROM. A cry of help to Mike Cox provided me with the answers I needed and I greatly appreciate the help given. Since this was new to me

![](_page_11_Picture_673.jpeg)

I have covered the requirements below.

A 4040 counter was used, clocked by -ve sync (pin 10) and reset (pin 11) from +ve VS via an inverter from the LM1881 (pin 3). Since we require the decimal 313 which is 10101001, which means we need a counter/decoder that can handle nine lines. The 4040 can output the correct count, but the

decoder must be able to 'watch' nine lines. The EPROM is an elegant one chip solution to the problem. Unused address lines of the EPROM are grounded.

The EPROM used was a 27c64, however a 2716 could do the job as well. D0 (pin 11) is the ITS BLK. Signal and is fed to one input of a 74hc00 gate while the other input is fed by H.BLK. The output is five lines of H.BLK (i.e. lines 17 to 21). Five lines were used to provide easier reading of the test signal with program video. The output from this gate is inverted in another 74hc00 gate while the other input is tied high. Grounding this produces the full field test signal.

### **Power Supply**

The power supply requirements are easily met by a 7805 regulator to provide the  $+5v$  supply. The  $-5v$  is derived from a DC-DC converter feed from the  $+5v$  supply via a filter to remove high frequency switching being feed back to the +5v supply line.

## **EPROM Programming**

EPROM's can be used in two ways:

They can be followed by a DAC, in which case the hex value programmed in to a specific location will give the output dc for that location. Example: - a location programmed with a hex value of 80 will give an output of ½ the DAC reference voltage.

An 8 bit EPROM can be used so that each location acts as a store of 8 individual bits of information. Each bit can be programmed to be 0 or 1; however the location must be programmed as an 8-bit word. Thus at each location, the 0s or 1s must be translated into a hexadecimal number for the benefit of the programmer.

![](_page_12_Picture_667.jpeg)

The information in Table 2 may help. **Table 2 (Reference Mike Cox June 2004)**

The vertical reset pulse from the LM1881 (pin3) starts around line 4. Therefore drawing up a table as shown enables you to work out the hex code required by the EPROM. D0 is the ITS BLK pulse, D1 the inverse of the above while D3 is used as the pseudo vertical blanking. This output was added after the initial design and could have been feed to the first monostable 4098 (pin3) if required. By utilizing an extra address line (A9) it would be possible by programming the EPROM so

![](_page_13_Picture_1.jpeg)

**Pulse and bar and grey scale again, this time combined with picture during frame blanking**

each alternate line was on and off (i.e. 1 or 0), this them makes it very easy to set-up the unit. This also can be achieved by a jumper pin to pin 9 4040 or pin 10 27c64.

# **Setting Up**

Remove VTS BLK lead from pin 11(27c64) to pin 9 (4040) or pin 10 (27c64). This will produce alternating program and test signals on the output.

(1) With 1V P/P program input, adjust PGM output level for 1V P/P output.

(2) Set ITS test signal blanking adjustment to match program video.

(3) Set ITS test signal level for 1VP/P.

(4) Check H.BLK width and set the first M/stable AOT for correct finish of H.BLK, next set the second M/stable foe correct start of H.BLK.

(5) Set last stair-step trailing edge to finish at the start of horizontal blanking (i.e. 1.5us before start of sync. Pulse).

# **Reference**

- (1) CO-TV198 Circuit Notebook No.77
- (2) CQ-TV199 Teletext Encoder
- (3) Elantec Application Note 3
- (4) Electronics Now April 1993 (Video Scrambler)
- (5) CO-TV 189 Burned in Monitoring
- (6) CQ-TV 97 An ITS Generator

**Circuit diagrams follow on the next 3 pages.**

![](_page_14_Figure_0.jpeg)

Digital Test signal generator - sheet 1

![](_page_15_Figure_0.jpeg)

Digital Test signal generator - sheet 2

Glj IwdoWhvwvlj qdoj hqhudw u 0 vkhhw6

Qrwh=Kljk uhvroxwlrqfrslhvriwkhflufxlwgldjudpvfdqeh grz qadghg iurp wkh ft Ogdwy 1p rel z hevlwh grz qadg sdj hv1

# GDWYwdon43 OGI IwdDWY Xgghuwdgglai GYEO/5 Surwefro

Nhq Nr qhf k| Z 9KKF el

Uhsurgxfhg iurp wkh Rudgjh Frxqw Dp dwhxu Udglr Foxe qhz vohwhu1 z z z 1Z 9] H1r uj

^Schdyn Qrwh 0 Wkly ly wkh glgwk duwfch lg d yhulhy ri GDWYwdon duwf dovwr lawur axfh GlilwdoDVW wr kdp v dag wr h{sodlq ydulr xv dvshfwr riwkly ghz duhd rikdp udglr 1 Lg wkh FT0 GDWY8 lvvxh/ wkh GDWYwdon35 duwf on z dv wkh ehj lgglgj ri wklv vhulhv dag suhvhawha da lawurgxfwrg duwfoh derxwGljlwdo0 DWY1

Pdg riwkh hdudhu GDWY wdon duwf dhy der xwGlilwdoDWY kdyh survighg ghwdlov der xwkrz GYEOV prgxodwrg zrunv1GYEOV lv fxuuhqvool wkh prvwsrsxooluprgxoolwrg vwdggdug ehlgi xvhg el kdp v ir u GDWY1 Wkly p rawk Lz loogrn dwyrphriwkh whik glidoghwdlov ri GYEOV5 surwriro2prgxodwlrg1

Z kloh wkh p dmulw ri GDWY kdp v xvh GYEOV p r gxodwlr q dqg vrph kdp v xvh GYEOWprgxodwrg +vhh GDWYwdon3<,/Lkdyh kdg p dg| frgyhwdwrgy z lwk kdp v z kr sursryh wkdwkdp udglr vkrxog pryhrqwr GYEOV5 prgxodwlrg iru GlilwdoDWY1 Ldp delj dgyrfdwh rix qghu vwd qglqj doowkh frp shwlqj GDWY whikaror i lhv dag surwrirov/vlath hdik whikaror i | kdv lwrrza vhwr i vwhaj wk v dag z hdnahvvhv +dnd=SURv dag FRQv. 1 Vr dawxv vhh/ li GYEOV5 fdq lp sur yh kdp udglr Glj IvdoDVWB

FrpphufldoZrugari Whchylvlrg

With Glilwdo Ylghr Eurdgfdvwgi rujdgl}dwrg +GYE, fundwhg wkh GYEOV vwdggdug wrfduul Vwdggdug Ghilglwrg glilwdo vdwhodwh wudqvp IvvIrqv1 Wkh Glilwdo Ylghr Eurdgfdvwgi rujdql}dwrg +GYE, dssuryhg GYE0V5 w eh wkh prgxodwrg whikaraj lirufrp p hufldoKljk Ghilglwrg WY +KGWY,

eur daf dvwydwhodwh wudqvp Ivvir qv +xsdqnv dqg gr z qdqnv, 1 With GYE ruidgled wir g vxffhhahala j hwwgi GYEOV5 dssuryha dv da HWVL vwdagdug Ig P dufk 53381 Wkh GYE ruj dal}dwrg vydwhy wkdw%GYE0V5 z loogrwuhsodfh GYE0V la wkh vkruwru hyhq wkh p hqlxp whup / exwp dnhv srvvled wkh qhdyhu ri vhuylf hv wkdwfr xog ghyhu kdyh ehha ghdyhuha xvlai GYEOV%

VrphriwkhfrpphufldoWYghvljqjrdoviruGYE0V5duh=

- § Txdvl0Huuru0luhh rshudwrg dwderxw31: gEw 4 gEiurp wkh Vkdggr q dp Iw
- § Rsw'p I}hg irup xaw0vwuhdp KGWY
- § Lawhudf why h Vhuylf hv +LV, Lawhudf why h adved vhuylf hv Igf oxglgj Lgwhughwdf f hvv
- § Glj Iwdo WY Fr qwulexwr q dqg Vdwhodwh Qhz v J dwkhulqj +GWYF2GVQJ.
- § Gdwd frgwhgwglywulexwlrg2wuxgnlgj dgg rwkhusurihyvlrgdo dssolf dwr gv +SV,

Lilgg lwlgwhuhvwgi w grwh wkdwrwkhu wkdg wkhiluwwexoohw deryh/ grgh ri wkh vhuylfhv dgg ihdwxuhv lg wkh rwkhu exoohw duh grwrip xfk lgwhuhvwwr kdp v1

## W slfdoWudgvplwwhuEarfnGldjudp

GDWY sirghhudgg hgwkxyldywVwhidg Uhlp dgg GJ; IDF riVU0 V vwhp v Iq J hup dq kdv vkrzq wkdwGYE0V5 qlj Iwdo whikaroril Ivsr vvlednirukdp v +vhh wkh VUOV| v p raho5VWO PigIPRG5, 1 I lj 4 lv d e or f n gldj udp r i d edvlf GYEOV5 kdp vwdwr giru GDWY1 Wkh dadori fdp hud dag ylghr Iv frp suhvvhg eld PSHJ05 hgfrghuerdug1Wkh Wudqvsruw/wuhdp +WV, glilwdogdwd Ivihg wr wkh GYEOV5 h{flwhuerdug wkdwgrhvd orwrifrpsolfdwhg gdwd surfhvvlgj dgg wkhafrgyhuw wkh glilwdogdwd gluhfwol law prgxodwhg UI dwd ghyluhg iuht xhqf| 1 Wkh vp do Ul rxwsxwylj gdori wkh h{flwhuerdug lv w|slfdoo| dp solilhg e| wzr vwdjhv riyhu| dahdu UI dp sdilhuv1

<span id="page-17-0"></span>FT0GDWY460Mxd5347

![](_page_18_Figure_0.jpeg)

#### **Figure 1 Block Diagram of Basic DVB-S2 Station for DATV**

In Fig 1, the familiar DVB-S SetTopBox (STB) is replaced by the newer generation DVB-S2 STB in order to process newer FEC algorithms and additional modulation technologies.

## **Video Data-Rate and Compression**

For DATV, the analog camera output is first digitized by the MPEG-2 Encoder board shown in Fig 1, and then compressed by the MPEG-2 algorithm. The reason the compressed video data rate varies in Table 1 is that the small value means little motion in the video scene and the larger value means a lot of motion.

![](_page_18_Picture_988.jpeg)

Notice in Table 1 that the digitized NTSC camera video stream data-bit-rate is 168 Mbits/sec before compression, and MPEG-2 will reduce this to a Net-Bit-Data-Rate between 1 and 3 Mbps, which is quite a reduction in the data rate.

The newer video CODEC, H.264, can be also used with DVB-S2. This CODEC is sometime called H.264, sometimes called MPEG-4-Part-10, and sometimes called Advanced Video Coding (AVC). But, all of these terms mean the same standard, technically. H.264/MPEG-4 can reduce the bit rate by a factor of 50% over MPEG-2. Note that NTSC/PAL cameras can be used with the H.264 CODEC to reduce the video data-bit-rate needed and still obtain MPEG4 Standard Definition (SD) out (720x576 or 480). But, it is also important to realize that hams can transmit DVB-S2 using MPEG-2 encoding and the transmission will be received OK on DVB-S2 SetTopBoxes.

### **FEC Inflation of Payload Data Stream Data-Rate**

Forward Error Correction (FEC) is a technology that not only can detect errors on the received signal, but adds enough redundancy of the data so that it can correct several wrong bits. But, there is a trade-off when choosing the amount of redundancy. Since redundancy inflates the data-rate of the output stream, the trade-off is between more redundancy or keeping the inflated data-rate smaller. As we will see a little later in this article, the larger the inflated output data-rate, the higher the required RF bandwidth. So at some point the FEC algorithm will not have enough redundancy to correct too many errors, and the DATV receiver screen will go blank or freeze.

The FEC algorithms used in the DVB-S2 protocol are different that those used in the older DVB-S and DVB-T protocols. The DVB-S commercial television standard uses a first FEC algorithm called the inner-Punctured-Convolutional-Code encoding specification and then decoded by Viterbi. The second FEC algorithm is called Reed-Solomon. Combining the Convolutional encoding with Viterbi decoding is an FEC

technique that is well suited to a channel in which the transmitted signal has been corrupted by Gaussian noise.

The DVB-S2 FEC specification originated with the desire for improved efficiency. In DVB-S2, the DVB-S inner convolutional coding has been replaced with Low Density Parity Check (LDPC) coding and the DVB-S Reed-Solomon encoding is replaced with the Bose-Chaudhuri-Hocquenghem (BCH) algorithm for outer encoding.

The inner LDPC FEC algorithm can be configured for different levels of error correction. These different redundancy settings are usually called: 1/2, 3/5, 2/3, 3/4, 5/6, 8/9 and 9/10. (See Table 2) Where, the first number ("1" in the case of configuration 1/2) is the number of input bits. The second number ("2" in the case of configuration 1/2) is the number of output bits from this FEC algorithm. In the case of "1/2", the data "inflation rate" is 100%.

![](_page_19_Picture_715.jpeg)

#### **Table 2 FEC rates for DVB-S2 Broadcasts**

The second algorithm that is used is the BCH FEC algorithm produces a variable length overhead. It adds an overhead of typically 192 bits to a long data body frame for the FECFRAME length of 64,000 bits. Its data stream "inflation rate" is very small, typically around 0.5% or less depending on the FEC Rate (see Table 3 for exact values).

![](_page_19_Picture_716.jpeg)

### **Table 3 Value of BCH "inflation" for 64,800-bit Frame**

## **Digital Modulation Symbols and Symbol-Rates**

Digital modulation technologies like BPSK (an example is PSK-31), QPSK (Quad Phase Shift Keying), 8PSK and 32APSK (Amplitude and Phase Shift Modulation with 32 "constellation points") have the ability to put more information into a more narrow frequency spectrum than analog modulation. The complexity of the digital modulation scheme, allows us to pack more "data bits" into each SYMBOL. Table 4 lists out how many data bits can be packed into a symbol for several well known digital modulation technologies.

The higher-order modulations schemes, like 16APSK and 32APSK, can "pack" more bits into the symbol rate than

![](_page_20_Picture_486.jpeg)

#### **Table 4 Symbol BitPacking for Various Digital Modulation Technologies (Modulations in BLUE can be selected for DVBS2) (Modulation in GREEN is an example of option added by recent DVB-S2X)**

QPSK. But, the complexities for 16APSK and 32APSK modulation make them more susceptible to noise and interference than OPSK. The DVB-S2 protocol provides for QPSK, 8PSK, 16APSK, and 32APSK (marked in BLUE in Table 4). See later section on the newer DVB-S2X standard for additional modulations schemes that were added like 256APSK (marked in GREEN in Table 4). The drawings in Fig 2, Fig 3, Fig 4, and Fig 5 are intended to give an appreciation of the increasing complexities for these modulation schemes.

Notice in Fig 4 and Fig 5 that not only is the angle from the origin to the state important, but the amplitude from the origin is critical, also. Think of APSK as a digital modulation that is similar to QAM modulations...but providing a circular

constellation.

![](_page_20_Figure_5.jpeg)

**Figure 2 The constellations of BPSK (on the left, think PSK31) with two states and by QPSK with four states.**

![](_page_20_Figure_7.jpeg)

#### **Figure 3 The constellation for 8PSK modulation contains 8 states. Each state defines three bits of data.**

Hans DC8UE in Hamburg has conducted DATV testing that compares DVB-S2 to DVB-S. When he tests with DVB-S

![](_page_21_Figure_0.jpeg)

**Figure 4 The constellation for 16APSK modulation contains 16 states. Each state defines four bits of data.**

![](_page_21_Picture_2.jpeg)

(QPSK with FEC equal 1/2) he needs the signal to be 5.5 dB above the noise  $(C/N)$ . With DVB-S2 OPSK (FEC =  $1/2$ ) he needed  $C/N = 2.2$  and with 8PSK (FEC = 3/5) he needed  $C/N$ = 6.5. Clearly the more complicated 8PSK modulation is more susceptible to noise.

For commercial DVB-S2 satellite broadcasting, only the QPSK and 8PSK modulations are currently being used. Stefan DG8FAC of SR-Systems explains that commercially, "16APSK and 32APSK modulations are only for Ground Links [and for portable Uplinks] at the moment". I do not know of any ham DATV installations that are currently using 16APSK or 32APSK modulation.

# **DVB-S2 Bandwidth**

Table 4 shows for example that 8PSK modulation technology will pack three data bits into each symbol being modulated. If we know the final output data-bit-rate (I will call this inflated data rate the "Gross Data-Bit-Rate") that we need for the television signal, then the "symbol-rate" we need is exactly one-third of that gross data-bit-rate. That is: each symbol will produce three bits of data. For example:

**Gross Data-Bit-Rate = 4.5 Mbits/sec** 

**SymbolRate Needed = 1.5 MSymbols/sec (for 8PSK)**

The formula to calculate the Symbol-Rate setting that is needed for a DVB-S2 transmitter is:

**Symbol-Rate Needed = NDBR / (Me x CRLDCP x**) **CRBCH)**

**Figure 5 (Left) The constellation for 32APSK modulation contains 32 states. Each state defines five bits of data.**

Where:

- *• NDBR= Net Data Bit Rate (aka the information rate sometimes called the "payload" data rate) Same as MPEG2 output data rate in Fig 1*
- *• Me = Modulation Efficiency (3 for 8PSK in Table 4)*
- *• CRLDPC = Correction Rate setting for LDPC (1/2, 3/4, etc)*
- *• CRBCH = Correction Rate value for BCH found in Table 3*

I will now calculate an example for 8PSK modulation where the output of MPEG-2 encoder is 2.4 Mbits/sec and the FEC rate is set to a value of 3/5.

- *• SymbolRate Needed =2.4 Mbit/sec 3 bits/symb \* (3/5) \* (0.99506)*
- Symbol-Rate Needed = 2.4 Mbit/sec 1.791 bits/symb
- Symbol-Rate Needed =1.34 *Msymbols/sec*

The final formula is for DATV Bandwidth (BW). The "roll-off" factor affecting BWallocation for DVB-S2 is 0.2; compared to DVB-S where roll-off is 0.35. For DVB-S2 modulations, the formula for (allocation) RF BW is:

#### $RF$  **BWallocation** = 1.2 x **Symbol-Rate**

Fig6 shows a spectrum analyser capture of a 1.2 GHz DVB-S2 signal, using 8PSK modulation (13.5MSymb/sec, FEC=3/5, Pilots ON, RollOff =  $20\%$ ). The Bandwidth shown is about 16.2 MHz.

Fig7 shows a constellation analyser screen capture of DVB-S2 transmission using the 16APSK modulation. Note that DATV-Express has tested, but not released DVB-S2 capabilities mainly because of complex licensing issues.

The Net-Data-Bit-Rate (NDBR) is the "payload" bit rate

![](_page_22_Figure_14.jpeg)

#### **Figure 6 A DVB-S2 MidiMOD2 exciter 8PSK output transmission is seen on a Spectrum Analyzer with BW = 16.2 MHz (Courtesy of Stefan DG8FAC)**

needed for the video and audio streams. The Net-Data-Bit-Rate capacity that can be supported in a particular bandwidth is listed in Table 5. Note that these values do not include the overhead introduced by inserting Pilot Tones for improved receiving robustness.

### **Receiving DVB-S2**

In Fig 1, the block diagram shows a typical DVB-2 receiving station used for DATV. The DVB-S2 SetTopBox (STB) can be purchased on e-bay and other online stores here in the USA. The output ports of many DVB-S2 STB's include: composite video, S-video, component video, and HDMI interfaces. It is

![](_page_23_Figure_0.jpeg)

#### **Figure 7 âC" Constellation of a DATV-Express exciter testing DVB-S2 with 16APSK modulation (Courtesy of Charles G4GUO)**

interesting to note that the DVB-S2 STB usually will receive old DATV DVB-S transmissions using a "modified 8PSK mode" setting that is backward-compatible to DVB-S.

## **Newest Optional Standard - DVB-S2X**

In March of 2014, the Digital Video Broadcasting standards group (DVB) released a new protocol standard called DVB-S2X, which is an optional extension to the DVB-S2 standard. The main goals of the DVB-S2X standard are:

Very Low SNR operation support down to 10 dB SNR

Add new Modulations schemes: 64APSK, 128APSK, and 256APSK

![](_page_23_Picture_538.jpeg)

#### **Table 5 Net Data Bit Rates (NDBR) for DVB S2 at a given bandwith**

Add two smaller roll-off options of 5% and 10% (in addition to  $20\%$ ,  $25\%$  and  $35\%$  in DVB-S2)

"Channel Bonding" to allow up to three transponders to become a logical TS for forth-coming UHDTV (Ultra High Definition) satellite transmissions

The new DVB-S2X extension standard goes a long way to make transmissions even more robust. This protocol "hugs" very close to the Shannon limit of spectral efficiency. This new DVB-S2X spec is called optional, and the DVB organization states that "Such DVB-S2X extensions are nonbackwards-compatible with the S2 specification approved in 2004, and are optional for the implementation of new receivers under the S2 specification". My view of the world is

*CQ-DATV 13 - July 2014 Page 24*

![](_page_24_Figure_0.jpeg)

#### **Figure 8 Graph comparing new DVB-S2X (RED) performance and older DVB-S2 (BLUE)** against the **"Shannon limit"**

that "technologies keep on changing, usually getting better".

# **Comparing DVB-S2 with DVB-S**

Table 6 attempts to compare the strengths and weaknesses (PROs and CONs) of DVB-S2 against DVB-S for Digital-ATV. There is no question that DVB-S2 provides a more robust signal and can pack multiple TS video streams into a small bandwidth. Earlier DVB-S2 STB's (around 2010) were reported to not be capable of receiving Symbol Rates less than 10 MSymbols/sec. But this Symbol Rate limitation is no longer true. Also G4GUO reports he uses PC-based DVB-S2 receivers and that most of them will operate at our low symbol rates.

![](_page_24_Picture_643.jpeg)

### **Table 6 Comparing DVB-S2 with DVB-S**

## **Conclusion**

I am not yet convinced that DVB-S2 is the correct technology direction for most ham home D-ATV transmitters. Most new features provided by DVB-S2 technology (like "news gathering" and "data content trunking") are not of much interest to ham DATV. I also do not personally see most hams needing the pixels required by HDTV for DATV uses (think "more pixels equals more bandwidth"). But, the use of the new H.264 video CODEC is a powerful tool for reducing RF bandwidth. My main DATV interest is fitting narrow DATV 1xTS bandwidth into crowded ham band spectrum plans. I can envision placing three 2 MHz DATV repeater signals (or even four 1.5 MHz DATV repeater signals when using 8PSK) into the band space that used to be occupied by a single 6 MHz analog ATV signal. I am certainly impressed that DVB-S2 can provide a great technology for multiple video streams that can be used by DATV repeater operators, such as four

WudqvsruwVwuhdpv+WV, lqdvlqjdn9PK}uhshdwhurxwsxw wudqvp Ivvlr q1

Fr awdf wLair

With dxwkrup dleh frqwdfwhq dwZ 9KKFC DUUO1qhw

XyhixoXUO

Eulwick DWY Foxe 0 Glillwdo2GlilOwh2GW 4 iruxp v 0 vhh z z z 1EDWF 1r uj 1XN2ir uxp 2

EDWF lgir vlwh ir u GW 4 GYEOV h{flwhu 0 vhh z z z 1GW 41lgir

GDWY0H{ suhvv Sur mhf wz he vlwh +VGU0edvhg h{flwhu, 0 vhh z z z 1GDWY0H{ suhvv1f r p

Glil Own Surnhfwiru GDWY +ghulydwyh riwkh %Fru Pdg\*v GDWY% 0 vhh  $zzz1J$ ; DMQ1wy2qdqqh{1kwp o

Gli Iwdo Ylghr Eur dgf dvwgi vwdggdug ir u GYEOV5 0 vhh HWVL HQ63563: 04 vshflilfdwr q

Glj IwdoYlghr Eurdgfdvwlqj vwdqgdug ir u GYE0V5[ 0 vhh ExhErrn D; 605 2 HQ63563: 05

J hup da sruwdoiru GDWY vwuhdp lai uhshdwhuv dag arz gorday 0 vhh z z z 1G0DVW1qhw +lq J hup dq,

Vz Ivv DUDOG frgvruwixp ri DWY uhshdwhuv +Dp dwhxu Udglr DWY  $\alpha$  G  $\delta$  oh, 0 vhh z z z 1KE<WY 1f k

Rudgih Frxqw DUF hqwtuh vhulhv ri qhz vohwwhu GDWY duwfohv 0 vhh z z z 1Z 9] H1r uj 2GDWY2

GJ3YH p If ur z dyh dp sv/xs0f r gyhuwhuv/gr z g0f r gyhuwhuv 0 vhh z z z 1GJ 3YH1gh

Grzg HdvwPlfurzdyh Ul dp solilhu 0 vhh z z z 1Gr z gHdvwP If ur z dyh1f r p

KIGhv GYEOW uhf hlyhuv daa wudqvp lwhuv 0 vhh z z z 1KIGhv1frp 1wz 2s ur gxfwbhgj 1kwp o

VUOV vwhp v GODVW frp srghaw +Erdugy, 0 vhh z z z 1VUOvl vwhp v1gh

Z Inlshgld r g GYEOV5 0 vhh kws=22hq1z Inlshqld1r uj 2z Inl2GYE0V5

Z Inlshqld r q K15972P SHJ 07 0 vhh kws=22hq1z Inlshgld1r uj 2z Inl2K1597

\dkrr Jurxs iru GlilwdoDWY 0 vhh jurxsv1 dkrr1frp 2jurxs2GljlwddDWY2

FT0GDWY460Mxd5347

# *DIGITAL WORLD Part 6*

## **Richard L Carden VK4XRL**

In my last article in DATV 12 we looked at the conversion of the Central Receiver from California microwaves. We looked briefly at my first attempt to fit a 23cm receiver onto a normal Rack frame card and also mentioned the use of the BMac receivers for our 23cm reception at our repeater site. During the current upgrade and testing of our spare units two were found to be faulty with no video output. Another problem is that the added audio/video PAL board only has a single sub-carrier demodulator.

![](_page_26_Picture_3.jpeg)

**BMac reciver**

<span id="page-26-0"></span>Not that caused any major problems as it was only FM. The video fault was within the BMac board so these units were discarded and the tuner and PAL board removed so I then

decided to again have a look at a rack card receiver layout. I decided to use these tuner modules and built a prototype as shown in the photo were you can see that the tuner being rather large was mounted on one side of the rack card.

![](_page_26_Picture_7.jpeg)

**Mounting the receiver and the front end on different sides of a Euro card**

I could have used the removed PAL board but it didn't have the video amplifier or output stage fitted and as mentioned before it was only a single sub-carrier demodulator using a LC7215 which I had no control interface circuitry to control it as it was part of the BMac board.

I therefore decided to use a FM board that I had made some years earlier, where the circuit matches closely to those shown on some of the web pages (see Links). The board is relatively straight forward where jumpers are used to switch in the de-emphasis and also to change the video polarity if needed. Also a sub-carrier notch filter can be added by jumper selection.

![](_page_27_Picture_0.jpeg)

**The PAL section of the BMac RX (not used)**

However I prefer to use an external video filter of either 5.5MHz or 5.8MHz to remove the sub-carries from the video signal as they are larger than can be fitted to the board. The audio demodulator would be better updated to a dual demodulator IC such as the TDA9820 or TDA9821 and since the board I was using had no audio fitted and having a prototype board available this was then used to check out the complete system concept. Only one other unit was missing and that was the board to provide PLL control for the tuner VCO. For this I used a unit from MiniKits Australia called a wide band PLL. This unit was overkill for want I wanted. I didn't need the readout as we have only two frequencies to worry about so it's hopeful that a simplified PLL can be used in the near future.

During the setting up of the tuner the offset was found to be around 704 MHz which I found to be rather strange and

![](_page_27_Picture_4.jpeg)

**Home Made Option Subcarrier demodulator**

wasn't any frequency that I have used or read about. The tuner block diagram shows the connections for these tuner modules and the overall block shows you the overall setup of such a completed unit. The 100% colour bars and Mutiburst gives you an idea of what can be expected from the unit.

Where do we go from here? Well it should be possible to make a single sided rack card using the smaller tuners as found in the Comtech receivers or the newer version type BSS479TXIDW which has a variable low threshold demodulator (reference ZL1WTT) and has a switchable IF bandwidth of 18/27 MHz. However it does require a micro to control it.

We don't need the readout or the relay switching as most can be set via jumpers and then forgotten apart from the changes required for the required frequency of operation to cater for all uses.

Wkghup rgxch

PlqInlw SOOPrgxch

### Olgnvrilgwhuhvw=

kws=22z z z 1sh4dfe1qo2dwy1kwp

kws=22sh5e}1skloshp1ph1xn2Sduw0Dfwlyh2Prgxdnv2Vkdus0 evik:: j 390VdwhodwhWkqhu2evik1sgi

kws=22z z z 1t volghw2} o4z ww2sdj h71kwp o

kwws=22z z z 1frp whfk0wz 1frp 1wz 2lqgh{1kwpo +surgxfw2EV Wxqhu,

FT0GDWY460Mxd 5347

Uhfhlyhueafn gldjudp

# *A Matching System for Two 23 cm*

# *Antenna's*

## **Peter Cossins VK3BFG**

This technique was derived for matching two 23 cms co-linear arrays for the Melbourne Digital Television Repeater, VK3RTV.

The repeater inputs are 1250 MHz, 1255 MHz and 1278 MHz and the antenna could be pressed into service on any of those frequencies. The co-linear arrays are broadband in their nature and will accommodate the frequency range.

This matching system is not unusual in its concept, but its mechanical construction and control of dimensions is accurate and appropriate for 23 cm work.. The equation below forms the basis of the theory.

$$
Z_{\scriptscriptstyle 0} = \sqrt{Z_{\scriptscriptstyle \rm s} \times Z_{\scriptscriptstyle \rm L}}
$$

Z0 is the characteristic impedance of the quarter wave matching line, ZS the sending end (antenna) impedance and ZL the load impedance (line impedance).

If ZS is a 50 ohm antenna and ZL is 100 ohms, then Z0 is 70.7 ohms.

Joining two 50 ohm antennas together with their quarter wave matching lines, the result is two 100 ohm loads in parallel making 50 ohms, a match to the line impedance.

This simple network is called a 'Phasing Harness'. (Odd multiples of one quarter wave can be used as well.)

<span id="page-29-0"></span>This theory is all well known and used, but the problem with 23 cms is that dimensions become somewhat critical. If you

have access to coaxial hardline at the required impedance then this can be used with the length adjusted for the velocity factor of the cable.

The length of cable required can be calculated by ..<br>CableLength =  $\frac{\text{Velocity Factor} \times 3 \times 10^8}{\text{Value Length}}$ 

 $4 \times$ Frequency

This matching system uses standard stock brass tube available from most hobby shops. The diameter I used was 5.5 mm, but it was selected to just fit the inner of 5C-2V, 75 ohm solid dielectric coaxial cable. The inner was obtained by cutting a piece of the cable and removing the outer cover and shield, leaving the insulation and the inner cable intact. The dimensions given in this article are for solid dielectric versions of the cable. If foam dielectric cable is used then the quarter wave lines will be a bit longer to allow for the lower velocity factor. Solid dielectric cable is preferred for this application as it is more robust.

Any suitable 75 ohm cable can be used, with the cable and the brass tube length cut according to the equation above. The brass tube can be accurately cut and filed to the required length, with the main criterion being that the brass tube and the coaxial cable inner form a snug fit. Using 75 ohm cable will provide a satisfactory result as final testing proved.

Referring to the photograph, the components required area silver plated N Connector with Teflon insulation, brass tube to fit the inner of the 75 ohm cable used, double sided PCB, and a 60 by 100 mm approx diecast box. It is advisable to use stainless steel nuts and bolts for durability. The extra cost is absolutely minimal.

Be wary of cheap alternate N Connectors as the insulation in some of these is some form of plastic and will not stand the heat required.

![](_page_30_Picture_0.jpeg)

The construction process is as follows...

1. Cut the centre solder terminal of the N Connector down to a maximum of 2 mm in length.

2. Using a mini blow torch, pre solder the N Connector near where the brass tube is to be fixed.

3. Tin the ends of two lengths of 41 mm brass tube. Do not use excessive solder.

4. Join the two brass tubes at one end at an angle of approximately 30 deg using a metal plate to keep the tubes aligned.

5. Jig/lightly clamp the two brass tubes on the pre-soldered N Connector so that they are aligned as they will be in the final

assembly. I attached the N Connector to a piece of scrap flat aluminium plate to simulate the PCB ground plane. It is very important to keep all lead lengths to a minimum.

6. Use small gas torch to fill in solder around the N Connector and the brass tube.

7. Strip back the inner of the cable to be used and accurately cut them to length using the brass tubes as a guide. Leave a small length of inner at each end. Put them aside for later use.

8. Pre-drill the diecast box for the N Connector and the PCB groundplane. The N Connector should be at one end of the diecast box facing outwards from the bottom. (Refer to photograph)

9. Recess a piece of double sided PCB so that it fits snugly around the N Connector as in the photograph.

10. Pre-drill the PCB and the die cast box for the six stainless steel mounting bolts.

11. Pre-drill the diecast box on its bottom edge for the two coaxial cable entries and also two moisture holes. The cable entry holes will need to align with the ends of the brass tube.

12. Using the N Connector and the soldered brass tubes as a guide, mark exactly where two lands (insulated connection points) should be etched or cut out. These should be just large enough to terminate the phasing harness cables and the cables from the antenna.

13. Etch or cut out the termination lands on the PCB.

14. Assemble the network using solder lugs to bind the N Connector to the PCB and solder the end of the brass tubes to the PCB groundplane. (Refer to photograph)

481 Layhuwwkh UJ8<lgghuy dag whup ladwh rawkh Q Fraghtwu dgg dovr w wkh wzr SFE odggv1

491 Wkh wzr 56 fp v dqwhqqdv vkr x og eh ihg z lwk ht x do dhqiwkvri 83 rkp fdedh/ihqwkurxjkwkherwwrp krdnvriwkh alh fdywer { dag whup ladwhar a wkh SFE adgay1

4: 1 Darhugdwy hol / wzr dgglwr gdo Q Frgght wr w fdg eh dvvhp edig w wkh glhfdvwer{dgg frgghfwhg hlwkhu gluhfwo w wkh hagy riwkh eudvy yhfwlrgy ruelykruwohaj wky ri83 rkp Whiorg frd{ldofdedn1

4; 1 Uhp hp ehuw nhhs didgv dv vkruwdv sudf whidool srvvledn z lwk doo 56 fp v z lulgi frgghfwlrgv1l ruh{dp soh/lixvlgi wkh dgglwr gdoQ Fr gghf w w/ wkh iodgi hy ykr xog eh suh Ovroghuhg dgg wkh Whiorg frd{ldofded rxwhu vroahuhg gluhfwo wrwkh

iodgih 1 D plglp doohgiwk rilgghuwkhg pdnhvwkh frgghfwlrg w wkh fxwgrzg fhqwuh sig riwkh Q Frgghfwru1

Sudf wf downywair i wkh duudaihp hawxylaid yliadoihahudwru/ gluhfwhr gdofr x sohu dgg vshfwuxp dgdd } hu z lwk wkh wzr eudvv weh frd{ldofded haav whup ladwha xylai wzr 433 rkp VPG uhvivw w ig sdudomorg hdfk uhvxowng ig d Uhwaug Orvvri 65  $gE1$ 

Dv prvwdpdwhxuvduh xqdednw phdvxuh Uhwxuq Qrvv/YVZU p hdvxuhp hqw duh riwhq xvhq1D Uhwxuq Q vv ri 65qE uhsuhvhqw d YVZ U ri 4138=41

Lkdyh exlowwtuhh ri wkhyh xqlw zlwk dop rvwlghqwfdouhyxow1

# *Adding an On Screen Display (OSD) to GB3FY*

After Reading the series of articles on OSD in CQ-DATV by Mike G7GTN, it got me thinking of uses for one of these and using it on GB3FY.

We already have a SIGNAL level method, but that requires you to come on with no video and a big bar goes across the screen driven from the AGC trip level.

I have an interest in putting the callsign GB3FY on top of any incoming video plus also on the normal TESTCARD but the difference is it will show the signal below trip point and will allow me to tighten up the trip point under all WX conditions.

I do know from building GB3XG many years ago, the SOLAR noise has a big effect from the peak at about 2pm to a minimum at 4am.

On both Repeaters I do correct and track the NOISE, checking every 10 mins or so providing no-one is using it. Basically it's the SUN that most of it comes from and having an omnidirectional antenna on RX and TX.

So first I obtained one of these MAX chips on a very small PCB and an u/P on it for just under £10 Inc postage. Then later I got another for home use.

Next it has its own character set and this needed to be changed and thanks to MIKE he supplied me with all the information on how to load certain programmes and lots of emails went up and down between us.

<span id="page-32-0"></span>Mike has done a lot of work using these devices so he started me off by writing a 'C' program to get me going.

I looked at the hardware and thinking about GB3FY, what do I want after mods to Mikes program. I came up with a long letterbox and at the beginning placed GB3FY. Later on placing two icons I found that look like the Jodrell Bank Astronomy ANT.

![](_page_32_Figure_10.jpeg)

Mike told me to get TERA TERM, as it suits using this as an interface from my PC to the OSD.

I soon built a simple PCB where the pins can be soldered on with it upside down. So I added a PIC micro so I could change things without having to keep bringing the repeater back home.This has a standard 5V reg onboard.

So I just send the DATA of the A/D 10 bit value (AGC on the RX) then I can select a lookup table in the PIC and just send a simple number to point in the OSD what CHARACTER LINE to display. I actually have 17. This LINE can be put anywhere on the TV screen. The OSD has 16 lines and 32 Characters across.

The MAX chip does allsorts like FLASHING, INVERT, BRIGHTNESS and each CELL can have each pixel BLACK, WHITE or TRANPARENT.

See the full character set I used supplied by MIKE. Thanks again

![](_page_33_Figure_2.jpeg)

The OSD to the outside world talks in my case 9600 Baud at TTL level and between the PIC and the Repeater the same.

I also needed a Program to be able to talk and download things to the OSD u/P. I am not used to writing in 'C' or using BOOTLOADER programs so its still all a bit new and again Mike dragged me through the learning curve but all good fun.

To get the comms to the PIC or OSD, I used one of my standard USB to UART chips. This was explained in an earlier article on other projects. Mike said you can buy these on Ebay, for just a few pounds. A lot cheaper than it cost me to build one.

![](_page_33_Picture_7.jpeg)

The PCB has Video In ,Video Out Phono sockets 1 2-pin KK power socket 9-13V input 2 3-pin RX/TX comms test PIC UART 3 5-pin KK PIC programming socket 4 6-pin KK OSD interconnection

One thing in the MAX data sheet that I did read was that ALL incoming through Video is Black level clamped on every SYNC line so that's a clean-up bonus for the Repeater. Also the thing will run on its own with NO video input.

I needed to send the number (not in ASCII) 0 to 17 DEC via the PC to my test PIC and or the OSD after I did Mods to Mike Software in 'C' and learned that CTRL-A to CTRL-O and CTRL-SPACEBAR gave me all I wanted, 17 and blank.

![](_page_34_Picture_0.jpeg)

**Bottom of pcb with OSD module fitted**

![](_page_34_Figure_2.jpeg)

![](_page_34_Figure_3.jpeg)

Without Mike and my Son Lee, this project would have never happened, so thanks LADS.

So we just have to fit it soon.

### **John G3RFL, Repeater Keeper for GB3FY Fleetwood Lancs**

**PCB Layout**

# Lgir up dwr g

# **H** whundodany

Li | r x kdyh dq hEr r n uhdghu wkdwgr hv q r wkdyh Z II I wkhq Irx zloogrwehded w xvh wkh klshu0danvla wklv sxedfdwra1 Li | rx kdyh dq hErrn uhdghu wkdwkdv Z II | wkhq | rx z loo eh ded wr surviglai Irx duh la d Z III } rah1 Exwli | r x kdyh d Nlggd 6J wkhg | hv/ exwrgd w Dp d}r g/ daa wkhuh Iv arwd orwri DWY p dwhuldor q wkhlu vlwh1 Vp duwskrah uhdalai dssv duh rn survlalai wkdwl rx kdyh d 6J gdwd frgghfwlrg1

 $Qr$  wh = Wk h vh dqnv z looiluh xs | r x u q h y l f h v e ur z v h u dqq li | r x duh xvlgi 6J27J wkhq | r x z loolgf xu gdwd xvdi hv f kduj hv1

# **Chi doQlf hwhv two dosugwants**

H) RH1Z klownyhu| fduh lv wdnhq lq wkh surgxfwrg ri wklv sxedfdwr g/ grwP REL dffhswr gr dnj douhvsr gvleldwy ir u wkh daylf h/ gdwd dag rsigir av h{suhvvhg1 grwPREL ghlwkhu hagr why aruly lwuhysr gyled iru wkh frawhawri dgyhuw vhp hqwru wkh dfwylwh v ri wkr vh dgyhuw vhu v 1 Qr jxdudqwhh ridffxudf| lv lp sdhq rujlyhq iru wkh p dwhuldo khuhlg1grwPRELh{suhvvd glvfodlp v dooddeldw| w dq| shuvrg Iq uhvshf wridg| wklgj dgg Iq uhvshf wriwkh fravht xhaf hv ri dq| wklqj grqh rurp lwwhg w eh grqh z kroo| rusduwo| lq uhddqfh xsrq wkh z kroh rudq| sduwri wklv sxedfdwrq1 Dv wkh uhj xodwh qv iru wkh rshudwh q ri udglr iuht xhqf| ht xlsp hawydul Iq gliihuhawfr x gwlhy/uhdghuv duh daylyhg w fkhfn wkdwexloglaj rurshudwaj dal slhfh rihtxlsphaw ghyfulehg Ig grwPRELz loegrwfrgwydyhgh wkh uxohy wkdwdssol lq wkhlurzq frxqwul 1

<span id="page-35-0"></span>Doofrsluikw dag wudghp dunvphawraha iq wkiv sxedfdwira duh df nqrz dagi hg dqg qr lqiulqj hp hqwri wkh lqwhodaf wkdo frslulikwrirwkhu Ivlawhagha1

# Fr s| uj kw

With duwfohy fravollangla will sxedfdwrg unp dlawkh frslulikw ri wkhlu uhvshf wh dxwkruv dag QRWarwPREL1Dal uhsurgxfwrg rivxfk duw'fdhv pxvwehdssuryhge wkhdxwkru riwkdwduwfdn1

# Qr wf h w Fr gwlexw w

Dxwkruv duh dorqhuhvsrqvled iru with frqwhqwri withlu duw fohy/ lafoxalgi idfwdodga chi dodffxudfl / dag rslalravh{suhvvha e | wkhp pd| qrwuhidnfwwkh hglwruldovwdqfh riwkh sxedfdwr q1 Pdwhuldovxep lwwhg wr grwPRELvkrxog qrw lgiulgih wkh frsluljkwrirwkhuzulwhuv ru erglhv1 Frqwdexwr qv duh dffhswhg ir u sxedfdwr q rq wklv edvlv dorgh1 grwPRELsxedfdwrgv0kwws=22ft0gdwy1prel

# Dxwkr uJ xlghdghv

FT0GDWY z hofrp hv frqwulexwrqv iurp rxu uhdghuv1 Lwgrhv ar wahf hyvduld kdyh w eh r a DWY/ dv or aj dv lwly r i lawhuhyw w rxuuhdghw1

Dowkrxjk dirup dwwhg duwlfoh vkrzlgjwkhod rxwfdgeh vhgwl zh suhihu da xairup dwwha wh{wildh ri wkh vfulsw/doraj zlwk dggrwdwrgyrizkhuh Ipsruwdgwlpdihy vkrxog eh sodfhg1Doo Ip di hy vkr x og eh Ighgwilhg dv I li 4 hw dgg vhgwyhshudwhd 1

Lp dj hv vkr x og eh Ig SQJ ir up dwlisr vvled dgg wkh ehvw t x ddw dydlodedn1 Gr qrwuhvl}h rufrp suhvv lp dj hv/z h z loo gr doowth uhz run ghf hvvdul w sxedvk wkhp 1

Li | rx duh vhqqlqj d frqvwuxfwlrq surmhfwl sohdvh lqfoxgh wkh glp hqvlr qv ridq| sfe\*v dqg p dnh wkh sfelp djh eodfn dqg z klwh/ qr wj uh| vf doh1

FT0GDWY uhvhuyhv wkh uljkww uhgudz dq | vfkhp dwfv dqg sfe od| r xw w p hhwr xu vwdqqduqv1

# Fr p Iqj xs Iq FT GDWY

Lv wklv wkh odwhvwlvvxh ri FT0GDWYB Folfn khuh wr jr wr rxu z he vlwh w fkhfn w vhh li wkhuh lv d odwhu hglwr q dydlodedn1

<span id="page-36-0"></span>GDWY H{ suhvv dg